## CLOCKWORK

## **Appointment Booking**

## Workflow

- 1. Students can book different appointment types through a secure online module
- 2. Students can book appointments with any Counselor/Advisor that is available
- 3. They can also leave a note to the counsellor regarding the appointment
- 4. Staff is notified through an email as soon as the student books and appointment
- 5. Staff can manage their own availability

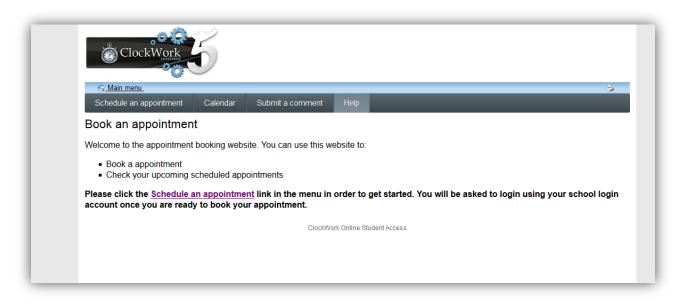

# 1. Log in

Students can schedule an appointment with the staff by logging in using school login credentials.

|                                   |                                                                                             | ă de la companya de la companya de la companya de la companya de la companya de la companya de la companya de la |
|-----------------------------------|---------------------------------------------------------------------------------------------|----------------------------------------------------------------------------------------------------|
| Schedule an appointment           | Calendar Submit a comment Help                                                              |                                                                                                    |
| Disease lass in                   |                                                                                             |                                                                                                    |
| Please log in                     |                                                                                             |                                                                                                    |
| To access this site you will need | f to log in with your user name and password. Please remember to log out when you are done. |                                                                                                    |
| User name:                        |                                                                                             |                                                                                                    |
| Password:                         |                                                                                             |                                                                                                    |
|                                   |                                                                                             |                                                                                                    |
|                                   |                                                                                             |                                                                                                    |
| Log In                            |                                                                                             |                                                                                                    |
|                                   | ClackWork Online Student Access                                                             |                                                                                                    |

## 2. Select the appointment type

Students can select the appointment type from the drop down menu.

| <u> Main m</u>   | enu_                                               |                     |              |              | 🍛 🤰 99000255 . <u>log out</u> |
|------------------|----------------------------------------------------|---------------------|--------------|--------------|-------------------------------|
| Schedule         | an appointment Cale                                | endar Submit a comm | ent Help     |              |                               |
| Availabilit      | ty types: Counselling<br>Counselling<br>TUTORMATHS |                     |              |              | <u>Go to list view</u>        |
| ) 🕑 <u>today</u> | <ul> <li>Tutoring essay</li> </ul>                 |                     |              |              |                               |
| 8 <sup>am</sup>  | Counsellor 1                                       | Counsellor 2        | Counsellor 3 | Counsellor 4 | New calendar                  |
| 0                |                                                    |                     |              |              | ·                             |
| 9 <sup>am</sup>  |                                                    |                     |              |              |                               |
| 10 <sup>am</sup> |                                                    |                     |              |              |                               |
| 11 <sup>am</sup> |                                                    |                     |              |              |                               |
| 12 <sup>pm</sup> |                                                    |                     |              |              |                               |
|                  |                                                    |                     |              |              |                               |
| 1 <sup>pm</sup>  |                                                    |                     |              |              |                               |
| 2 <sup>pm</sup>  |                                                    |                     |              |              |                               |
| 3pm              |                                                    |                     |              |              |                               |
| 4pm              |                                                    |                     |              |              |                               |
| 5 <sup>pm</sup>  |                                                    |                     |              |              |                               |
| 6 <sup>pm</sup>  |                                                    |                     |              |              |                               |
|                  |                                                    |                     |              |              |                               |

#### 2. Select the date

Students have an option to select the date they want to book an appointment for.

|                  | day 😽 | )       | Τι       |           |          |    | , 201 | .4 | 1           |                                   |              |              |
|------------------|-------|---------|----------|-----------|----------|----|-------|----|-------------|-----------------------------------|--------------|--------------|
|                  |       | -       | •        | Ap        | oril 201 | .4 | •     |    | ounsellor 2 | Counsellor 3                      | Counsellor 4 | New calendar |
| 8 <sup>am</sup>  |       | S       | М        | Т         | W        | Т  | F     | S  |             |                                   |              |              |
|                  |       |         |          | 1         | 2        | 3  | 4     | 5  |             | Counselling availability 8:30 AM  |              |              |
| 9 <sup>am</sup>  |       | 6       | 7        | 8         | 9        | 10 | 11    | 12 |             |                                   |              |              |
|                  |       | 13      | 14       | 15        | 16       | 17 | 18    | 19 |             |                                   |              |              |
| 10 <sup>am</sup> |       | 20      | 21       | 22        | 23       | 24 | 25    | 26 |             |                                   |              |              |
|                  |       | 27      | 28       | 29        | 30       |    |       |    |             |                                   |              |              |
| 11 <sup>am</sup> |       |         |          |           |          |    |       |    |             |                                   |              |              |
|                  |       |         |          |           |          |    |       |    |             |                                   |              |              |
| 12 <sup>pm</sup> |       |         |          |           |          |    |       |    |             | Counselling availability 12:00 PM |              |              |
|                  |       |         |          |           |          |    |       |    |             |                                   |              |              |
| 1 <sup>pm</sup>  |       |         |          |           |          |    |       |    |             | Counselling availability 1:00 PM  |              |              |
|                  | Cour  | colling | u avrail | ability   | 1-20 DA  |    |       |    |             |                                   |              |              |
| 2 <sup>pm</sup>  | coun  | sening  | avan     | ability . | 1.30 PK  |    |       |    |             | Counselling availability 2:00 PM  |              |              |
| ~                |       |         |          |           |          |    |       |    |             |                                   |              |              |
| 3pm              |       |         |          |           |          |    |       |    |             | Counselling availability 3:00 PM  |              |              |
|                  |       |         |          |           |          |    |       |    |             | Counselling availability 300 PM   |              |              |
| 4 <sup>pm</sup>  |       |         |          |           |          |    |       |    |             |                                   |              |              |
| 4                |       |         |          |           |          |    |       |    |             | Counselling availability 4:00 PM  |              |              |
| 5.000            |       |         |          |           |          |    |       |    |             |                                   |              |              |
| 5 <sup>pm</sup>  |       |         |          |           |          |    |       |    |             |                                   |              |              |
|                  |       |         |          |           |          |    |       |    |             |                                   |              |              |
| 6 <sup>pm</sup>  |       |         |          |           |          |    |       |    |             |                                   |              |              |
|                  |       |         |          |           |          |    |       |    |             |                                   |              |              |
| 7 <sup>pm</sup>  |       |         |          |           |          |    |       |    |             |                                   |              |              |
|                  |       |         |          |           |          |    |       |    |             |                                   |              |              |

## 3. Select the counsellor and availability

Students can see the list of counsellors available at different times. They can choose the counsellor and the available slot.

|                  |                                  |                  |                                  |              | ₩ ▼ C 🔁 * waeth               |
|------------------|----------------------------------|------------------|----------------------------------|--------------|-------------------------------|
| ٢                | ClockWork                        |                  |                                  |              |                               |
| Mair             | n menu                           |                  |                                  |              | 🍃 💈 99000255 . <u>log out</u> |
| Schedu           | ile an appointment Calend        | lar Submit a com | ment Help                        |              |                               |
| Availab          | bility types: Counselling        | •                |                                  |              | Go to list vie                |
|                  | day 🔹 Wednesday April            | 16, 2014         |                                  |              |                               |
|                  | Counsellor 1                     | Counsellor 2     | Counsellor 3                     | Counsellor 4 | New calendar                  |
| 8 <sup>am</sup>  |                                  |                  | Counselling availability 830 AM  |              |                               |
| 9am              |                                  |                  | Counselling availability 8:30 AM |              |                               |
|                  |                                  |                  |                                  |              |                               |
| 10 <sup>am</sup> |                                  |                  |                                  |              |                               |
|                  |                                  |                  |                                  |              |                               |
| 11 <sup>am</sup> |                                  |                  |                                  |              |                               |
| 12 <sup>pm</sup> |                                  |                  | Counselling availability 1200 PM |              |                               |
|                  |                                  |                  |                                  |              |                               |
| 1 <sup>pm</sup>  |                                  |                  | Counselling availability 1:00 PM |              |                               |
| 2pm              | Counselling availability 1:30 PM |                  |                                  |              |                               |
| Zenn             |                                  |                  | Counselling availability 200 PM  |              |                               |
| 3pm              |                                  |                  | Counselling availability 3:00 PM |              |                               |
|                  |                                  |                  |                                  |              |                               |
| 4pm              |                                  |                  | Counselling availability 4:00 PM |              |                               |
|                  |                                  |                  |                                  |              |                               |
| 5 pm             |                                  |                  |                                  |              |                               |

## 4. Select the slot and book

Student can fill out a form online to leave a note to the counsellor about the appointment and confirm the booking.

Once the booking is confirmed the student and counsellor receive an automated email.

| Schedule an appointment Calen                                                 |        | Help                       |  |
|-------------------------------------------------------------------------------|--------|----------------------------|--|
| Please confirm your bookir                                                    | ig:    |                            |  |
| Appointment details                                                           |        |                            |  |
| Counselling availability<br>Wed April 16, 2014 12:00 PM (1 ho<br>Counsellor 3 | pur)   |                            |  |
| Booking Information                                                           |        |                            |  |
| Discussion items                                                              |        |                            |  |
| Weather<br>Bereavement                                                        |        |                            |  |
| Academic Problems                                                             |        |                            |  |
| Coping with Stress                                                            |        |                            |  |
| Health                                                                        |        |                            |  |
| Interpersonal Legal                                                           |        |                            |  |
| Residence Issues                                                              |        |                            |  |
| <ul> <li>Relationships</li> <li>Substance Abuse / Addictions</li> </ul>       |        |                            |  |
| Violence / Assault / Abuse                                                    |        |                            |  |
| Other personal<br>Issues                                                      |        |                            |  |
|                                                                               |        |                            |  |
|                                                                               |        |                            |  |
|                                                                               |        |                            |  |
| Confirm this booking                                                          | Cancel |                            |  |
| Committee booking                                                             |        |                            |  |
|                                                                               | Clocky | Vork Online Student Access |  |

#### List view for accessible users

For users who use screen readers the list view of the appointment booking module makes it accessible

| Schedule an appointment  | Calendar Submit a | comment Help        | _            |                         |
|--------------------------|-------------------|---------------------|--------------|-------------------------|
| Appointment types: Cou   | nselling 👻        |                     |              | Go to calendar vie      |
| 2 V 1                    |                   |                     |              |                         |
| 4 ▶ Wed Apr 16, 2014     | refresh           | 500R                |              |                         |
| Title                    | Date              | Time                | With who     | Action                  |
| Counselling availability | Wed Apr 16, 2014  | 1:30 PM to 2:30 PM  | Counsellor 1 | Schedule this time slot |
| Counselling availability | Wed Apr 16, 2014  | 8:30 AM to 9:30 AM  | Counsellor 3 | Schedule this time slot |
| Counselling availability | Wed Apr 16, 2014  | 12:00 PM to 1:00 PM | Counsellor 3 | Schedule this time slot |
| Counselling availability | Wed Apr 16, 2014  | 1:00 PM to 2:00 PM  | Counsellor 3 | Schedule this time slot |
| Counselling availability | Wed Apr 16, 2014  | 2:00 PM to 3:00 PM  | Counsellor 3 | Schedule this time slot |
| Counselling availability | Wed Apr 16, 2014  | 3:00 PM to 4:00 PM  | Counsellor 3 | Schedule this time slot |
|                          |                   | 4:00 PM to 5:00 PM  | Counsellor 3 | Schedule this time slot |

## Staff can manage availability

Staff can manage their online availability from clockwork

Students can only see the time the staff makes available for online appointment booking.

| la | nag     | er D     | )isa     | bilit    | /        |          |          |     |       |          |          |          |          |          |       |         |     |      |      |      |         |     |          |          |          |          |          |          |
|----|---------|----------|----------|----------|----------|----------|----------|-----|-------|----------|----------|----------|----------|----------|-------|---------|-----|------|------|------|---------|-----|----------|----------|----------|----------|----------|----------|
| L  | •       |          |          | ►        |          |          |          |     | Scheo | dule fil | ter:     | A        | vaila    | ble f    | or or | line    | арр | oint | men  | t bo | okin    | g   |          |          |          |          | •        |          |
| L  |         | J        | anu      | агу      | 201      | 4        |          |     | Fe    | ebru     | агу      | 20       | 14       |          |       |         | Mar | ch 2 | 2014 |      |         |     |          | Арг      | il 2     | 014      |          |          |
|    | Sun     | Mon      | Tue      | Wed      |          | Fri      |          | Sun | Mon   | Tue      | Wed      | Thu      | Fri      | Sat      | Sun   | Mon     | Tue | Wed  | Thu  | Fri  | Sat     | Sun | Mon      | Tue      | Wed      | Thu      | Fri      | Sat      |
| h  |         |          |          | 1        | 2        | 3        | 4        |     |       |          |          |          |          | 1        |       |         |     |      |      |      | 1       |     |          | 1        | 2        | 3        | 4        | 5        |
|    | 5       | 6        | 7        | 8        | 9        | 10       |          | 2   | 3     | 4        | 5        | 6        | 7        | 8        | 2     | 3       | 4   | 5    | 6    | 7    | 8       | 6   | 7        | 8        | 9        | 10       | 11       | 12       |
|    | 12      | 13       | 14       | 15       | 16       |          | 18       | 9   | 10    |          |          | 13       |          | 15       | 9     |         |     | 12   |      |      |         | 13  |          |          |          | 17       | 18       | 19       |
|    | 19      | 20       |          | 22       |          |          | 25       |     |       |          | 19       |          | 21       | 22       | 16    |         |     | 19   |      |      | 22      | 20  |          |          |          | 24       | 25       | 26       |
| l  | 26      | 27       | 28       | 29       | 30       | 31       |          | 23  | 24    | 25       | 26       | 27       | 28       |          |       |         | 25  | 26   | 27   | 28   | 29      | 27  | 28       | 29       | 30       |          |          |          |
| J  |         |          |          |          |          |          |          |     |       |          |          |          |          |          | 30    | 31      |     |      |      |      |         |     |          |          |          |          |          |          |
|    |         |          | Ma       | y 20     | )14      |          |          |     |       | Jur      | ie 2     | 014      |          |          |       |         | Jul | y 20 | )14  |      |         |     | ļ        | ۱ugi     | ust      | 201      | 4        |          |
|    | Sun     | Mon      | Tue      | Wed      | Thu      |          | _        | Sun | Mon   | Tue      | Wed      | Thu      | Fri      | Sat      | Sun   | Mon     | -   | Wed  |      | _    | Sat     | Sun | Mon      | Tue      | Wed      | Thu      | Fri      | Sat      |
| ]  |         | -        |          | _        | 1        | 2        | 3        |     | -     | -        |          | _        | -        | _        |       | _       | 1   | 2    | 3    | 4    | 5       |     |          | _        | -        | _        | 1        | 2        |
|    | 4       | 5        | 6        | 7        | 8        | 9        | 10       | 1   | 2     | 3        | 4        | 5        | 6        | 7        | 6     | 7       | 8   | 9    | 10   | 11   | 12      | 3   | 4        | 5        | 6        | 7        | 8        | 9        |
|    | 11      | 12       |          |          |          |          |          | 8   | 9     | 10       |          | 12       |          |          | 13    |         |     |      |      | 18   | 19      | 10  | 11       |          | 13       | 14       | 15       |          |
|    | 18      | 19       |          |          |          |          |          |     | _     |          | 18       | _        |          | 21       |       | _       | _   |      |      | 25   | 26      | 17  | 18       |          |          | 21       | 22       |          |
|    | 25      | 26       | 27       | 28       | 29       | 30       | 31       |     |       | 24       | 25       | 26       | 27       | 28       | 27    | 28      | 29  | 30   | 31   |      |         |     | 25       | 26       | 27       | 28       | 29       | 30       |
| J  |         |          |          |          |          |          |          | 29  | 30    |          |          |          |          |          |       |         |     |      |      |      |         | 31  |          |          |          |          |          |          |
|    |         |          |          | mbe      |          |          |          |     |       |          | ber      |          |          |          |       |         |     | nbe  |      |      |         |     |          | cer      |          |          |          |          |
|    | Sun     | Mon<br>1 | Tue<br>2 | Wed<br>3 | Thu<br>4 | Fri<br>5 | Sat<br>6 | Sun | Mon   | Tue      | Wed<br>1 | Thu<br>2 | Fri<br>3 | Sat<br>4 | Sun   | Mon     | Tue | Wed  | Thu  | Fri  | Sat 4   | Sun | Mon<br>1 | Tue<br>2 | Wed<br>3 | Thu<br>4 | Fri<br>5 | Sat<br>6 |
|    | 7       | 8        | 2        | -        |          |          | 13       | 5   | 6     | 7        | 8        | 2        | 10       | 4        | 2     | 3       | 4   | 5    | 6    | 7    | 8       | 7   | 8        | 2        | 10       | 4        | 12       | -        |
|    | ,<br>14 | o<br>15  |          | 17       |          |          | 20       | -   | 13    | 11       |          | 9<br>16  |          | 18       | 9     | 3<br>10 | 4   |      | 13   |      | 。<br>15 | 14  |          | 9<br>16  | 17       | 18       | 12       |          |
|    | 21      |          |          | 24       |          |          |          |     |       |          | 22       |          |          |          | -     |         |     | 12   |      |      |         | 21  |          | 23       |          |          |          |          |
|    |         | 22       |          | 24       | 20       | 20       | 21       |     |       |          | 22       |          |          | 20       |       |         |     |      |      |      | 22      |     |          | 23<br>30 |          | 20       | 20       | 21       |
|    | 20      | 29       | 30       |          |          |          |          | 20  | 21    | 20       | 29       | 30       | 51       |          | 30    | 24      | 20  | 20   | 21   | 20   | 29      | 20  | 29       | 30       | 51       |          |          |          |
| J  |         |          |          |          |          |          |          |     |       |          |          |          |          |          | 30    |         |     |      |      |      |         |     |          |          |          |          |          |          |
|    |         |          |          |          |          |          |          |     |       |          |          |          |          |          |       |         |     |      |      |      |         |     |          |          |          |          |          |          |
|    |         |          |          |          |          |          |          |     |       |          |          |          |          |          |       |         |     |      |      |      |         |     |          |          |          |          |          |          |
|    | _       | _        | _        | _        | _        | _        | _        | _   | _     | _        | _        | _        | _        | -        | -     | _       | _   | _    | _    | -    | -       | -   | _        | -        | -        | _        | _        | _        |